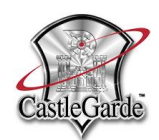

## **CastleGarde NetAudit Appliance**

## Installation – Quick Start Guide

## Device Installation and Setup

Use this Quick Start Guide for the initial installation and setup of the CastleGarde NetAudit Appliance. CastleGarde provides our NetAudit device, a 1U (19"wide) rack mounted Appliance for use with our NetAudit Client software, installed separately.

- 1) **Unpack the Appliance** and verify the package contents. You should have:
	- a. The NetAudit Appliance (Purple)
	- b. 6' 3-prong power cord
	- c. 6' (or as requested) Cat6 Ethernet patch cable (Purple Cable)
	- d.  $2 90^{\circ}$  rack mounting brackets and 8 screws in a plastic zip-lock package
	- e. Rack slide rails (optional, depends on the order)

Ensure there is no physical damage to the shipping packaging or internal items. Retain the carton and packing material for return shipment.

- 2) Attach the 2 90<sup>°</sup> rack mounting brackets with screws (provided).
- 3) **Install ("Rack") the Appliance** into an appropriate 19" network rack or cabinet using the 90⁰ brackets or optional slide rails.
- 4) **Connect the power cord** (provided) to a suitable Uninterruptible Power Supply (UPS) source.
	- a. Input voltage from 100-240 Volts, A/C.
	- b. A 3-prong connection with an earth-ground Neutral is mandatory. All network devices should be connected to a common earth-ground source through the power supply as is the case with NetAudit or a separate frame-ground strap (as specified by the vendor) or both.
- 5) **Connect the Ethernet patch cable (provided) to port LAN 1** on the front of the Appliance to your internal LAN network.
	- a. Use the provided Cat6 Ethernet patch cable (purple) or substitute Cat6-grade patch cable.
- 6) **Power up the NetAudit Appliance** by pressing the power switch rocker (black) located in the rear of the Appliance near the power cord.
	- a. **Verify network connectivity** by pinging the Appliance. From a Windows CMD prompt or Linux shell, type "ping x.x.x.x" where x.x.x.x is the pre-preconfigured Network Interface "card" (NIC). You should see replies with packet timing in milliseconds.
- 7) **Configure your firewall** to allow access from CastleGarde's IP address **108.9.163.2** to the Appliance from the public internet. CastleGarde uses a secure, encrypted VPN connection to update and maintain the Appliance.
- 8) **Notify CastleGarde** by email, [netaudit@castlegarde.com](mailto:netaudit@castlegarde.com) or telephone (813) 872-4844 when completed so that we may verify connectivity.
- 9) **Continue** by installing the Windows Client from [netaudit.castlegarde.com.](http://netaudit.castlegarde.com/index.html) Download and install client the software from the icon. Refer to the User's Guide (PDF link icon) for a Quick Start walkthrough about using the NetAudit client program.

## **Contact CastleGarde NetAudit technical support with any questions (813) 872-4844.**